Publication quality tables in Stata using tabout

Ian Watson

Macquarie University & SPRC UNSW

Stata User Group Meeting Sydney 29 September 2016

### **Overview**

- What is tabout: quick tour
- Background to tabout
- Who tabout is for
- What makes for a good table
- Reproducible research & single source publishing
- tabout in practice
- New features in tabout
- Extending tabout with simple programming
- User feedback and requests

# Quick tour

#### • Illustrates:

- aesthetics
- $\bullet~$ ease of use
- design principles
- reproducibility
- **new feature**: integration with Word and Excel
- **new feature**: easier use with  $\text{E}\text{E}\text{X}$

### Aesthetics I

- More than beauty: encoding data and decoding information
- Theory most developed for graphics, but applicable to tables

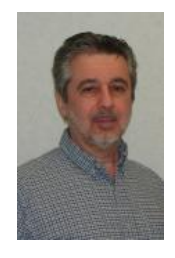

- William Cleveland, **Visualizing Data** (Hobart Press, 1993)
- Website: http://www.stat.purdue.edu/ wsc/

### Aesthetics II

- Concept of "mapping from data to aesthetic attributes"
- Based on Leland Wilkinson, **The Grammar of Graphics**, (Springer 2005) and implemented in Hadley Wickham's ggplot2 in **R**.
- Exemplified in work of Edward Tufte (http://www.edwardtufte.com/), especially **The Visual Display of Quantitative Information**, (Cheshire 2001)

## Edward Tufte's books

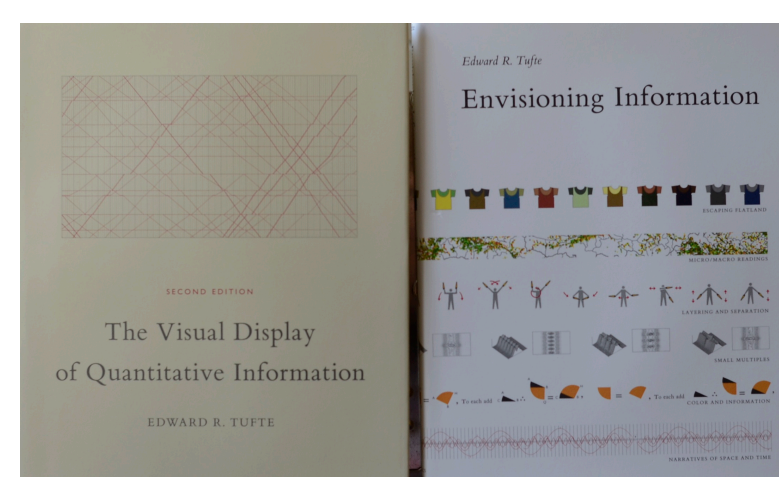

# Edward Tufte's books

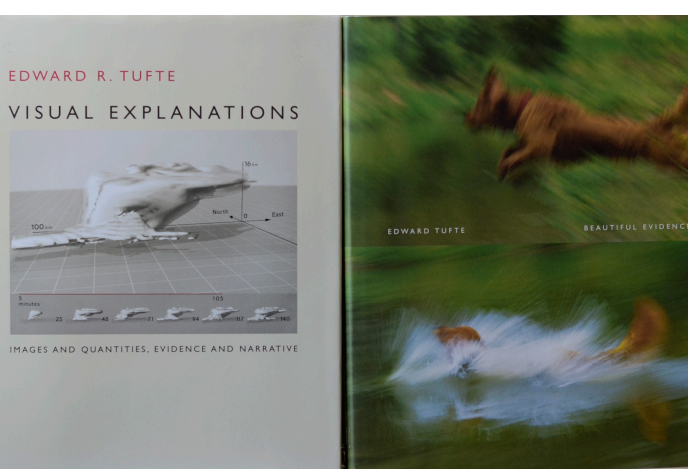

### Table aesthetics I

- Tufte's "principles of graphical excellence" apply equally to tables.
- Goal: the well-designed presentation of interesting data—a matter of *substance*, of *statistics*, and of *design*.
- Consists of: complex ideas communicated with clarity, precision and efficiency.
- Gives the viewer the greatest number of ideas in the shortest time with the least ink in the smallest space.
- Nearly always multivariate.

### Table aesthetics II

- Tufte scorns 'chart junk': we should maximise data component, minimise decorative junk hence minimalist approach to extraneous ink
- Simon Fear (author of ETEX package, booktabs) advocates: 'never use vertical rules' and 'never use double rules'.
- Importance of the readership:
	- *Generalist*: graphs in chapters, tables in appendix
	- *Specialist*: graphs and key tables in chapter, detailed tables in appendix

Ian Watson Publication qu

### Implications for tables

- Key principles:
	- present many numbers in a small space;
	- encourage the eye to compare different pieces of data;
	- make the process of decoding efficient for the reader.
- Contrast with stats package output:
	- separate individual tables;
	- unnecessary additional information (DKs or the NO when only YES really relevant)
- Contrast with "lazy tables":
	- missing bits of information which make the reader undertake tedious mental calculations (eg. no 100%)
	- missing notes at base of table

## Key elements in a table I

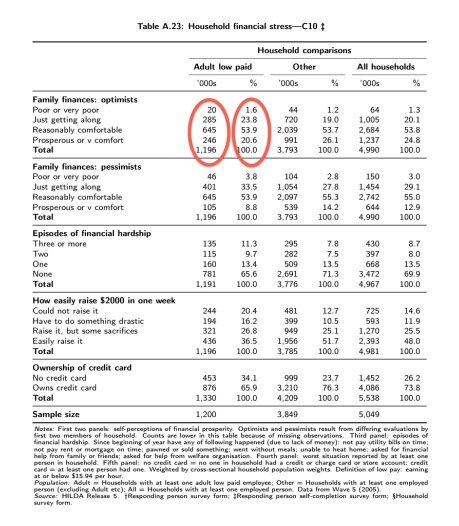

- Shows population estimates and percentages
- Population estimates give readers a feel for the numbers involved

## Key elements in a table II

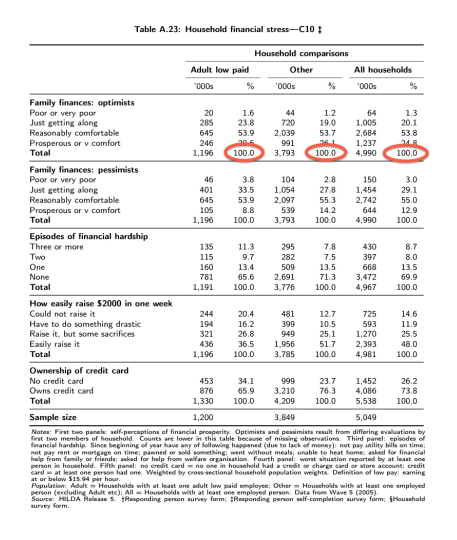

Always show 100s, so instant awareness that dealing with column percentages

## Key elements in a table III

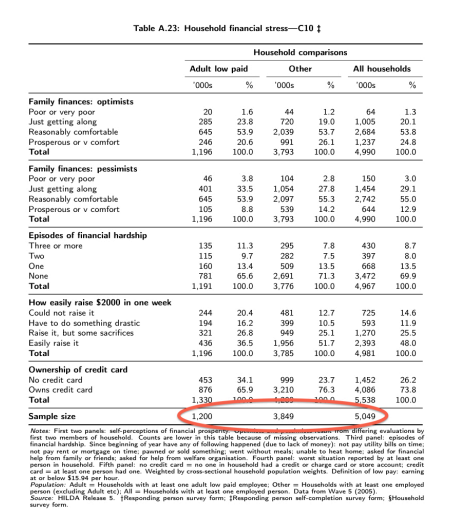

• Show sample sizes, so that cell counts can be calculated and reader can sense the precision of the estimates

## Key elements in a table IV

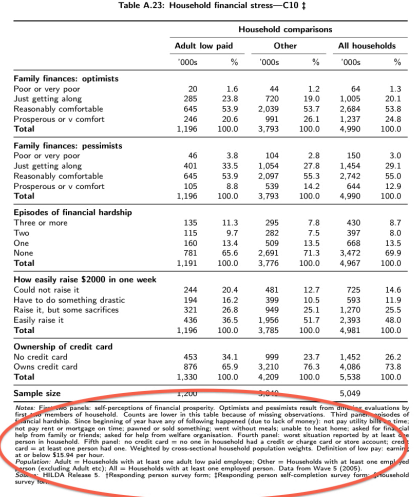

- Notes may consist of: **notes**, **population** and **source**
- $\bullet\,$  Notes may explain decision rules, definitions and weighting
- Source may explain where data items came from

### Reproducible research I

- Principles of **efficiency** and **accuracy**
- Provides an audit trail
- Example of revisiting results a year later
- Re-running analysis with different data or methods
- Dynamic report writing with data still coming in
- Slogan: "copy and paste" is your enemy: instead aim for "files talking to files"
- Encourages single source publishing

### Reproducible research II

- Example in Stata of nested do file structure:
	- master.do *→* final tables and/or final report
	- master.do made up of:
		- raw.dta *→* clean.do *→* clean.dta
		- clean.dta *→* recode.do *→* final.dat
		- final.dta *→* tables.do *→* actual table files
	- Tables then inserted (with link) in Word document or referenced in ETFX file
	- Contrast with large single data file which becomes "precious" (eg. in SPSS) and unreproducible

### Single source publishing

- $\bullet$  Multiple audiences:
	- PDF report for printing
	- Excel file for data provision
	- HTML report for the web and for conversion to ebook formats
- DRY ("don't repeat yourself") applicable to report generation - change something only in one location
- Notion of "chained files" *text* files invoking other *text* files in *sequential time* (Unix principle) versus *binary* behemoths (eg. word processors) which try to achieve everything in *real time*.

Ian Watson Publ

### Example master file

```
* master file 21 for project XYZ 16jun2016
* purpose is to ...
cd [your working directory]
do clean
do recode
do tables
shell pdflatex xyz.tex
shell open xyz.pdf
```
### Example clean file

\* clean file 21 for project XYZ 16jun2016 \* data provided by ... cd [your working directory] use raw.dta, clear Various coding to eliminate duplicates, check integrity etc. Use of regular expressions. May use edit mode, but capture the commands and include in the file eg. replace abcd = 10 in 13 echoed by **Stata** becomes: replace abcd =  $10$  if id ==  $1416$ Why? Observation numbers can change!

### Example of  $\text{ETFX}$  report file

LATEX example for composing report. Different to MS Word (with linked files) or Sweave in **R**.

\documentclass[a4paper, 11pt, oneside]{memoir}

\begin{document} \section{Introduction} Lorem ipsum dolor sit amet, consectetur adipisicing elit, sed do eiusmod tempor incididunt ut labore et dolore magna aliqua. Ut enim ad minim veniam

As Table \ref{t\_part\_timers} shows, Lorem ipsum dolor sit amet ...

\input ./tables/t\_part\_timers

Lorem ipsum dolor sit amet, consectetur adipisicing elit, sed do eiusmod tempor incididunt ut labore et dolore magna aliqua. Ut enim ad minim veniam, ...

\end{document}

## Example of ETEX table file

\begin{table}[H] \begin{center} \footnotesize<br>\begin{minipage}{13cm}<br>{\caption{Full-time and part-time employees, Australia 2013}{\label{t\_part\_timers}}} \vspace{1ex} \begin{tabularx}{13cm}{ l Y Y Y Y } \toprule \emph{Industry} & \emph{Full-time} & \emph{Part-time} & \emph{Total} & \emph{Part-time as  $\\}$ \\t Agric, forestry, fishing & 79,397 & 21,356 & 100,753 & 21.2 \\<br>\dk Mining & 234,305 & 13,591 & 247,896 & 5.5 \\<br>\lt Manufacturing & 653,036 & 127,606 & 780,642 & 16.3 \\ \dk Elect, gas, water, waste & 90,600 & 9,084 & 99,683 & 9.1 \\ ... \lt Arts and recreation services & 93,561 & 78,111 & 171,673 & 45.5 \\ \dk Other services & 205,181 & 93,238 & 298,419 & 31.2 \\<br>\lt Total & 6,485,837 & 3,193,333 & 9,679,169 & 33.0 \\ \bottomrule \addlinespace \end{tabularx} {\scriptsize Source: Unpublished HILDA data. Population: Employees (excluding owner managers or incorporated enterprises) in main job. \par} \vspace\*{-3ex} \end{minipage} \end{center} \end{table}

# Example of PDF table file

#### TABLE 2.3: FULL-TIME AND PART-TIME EMPLOYEES, AUSTRALIA 2013

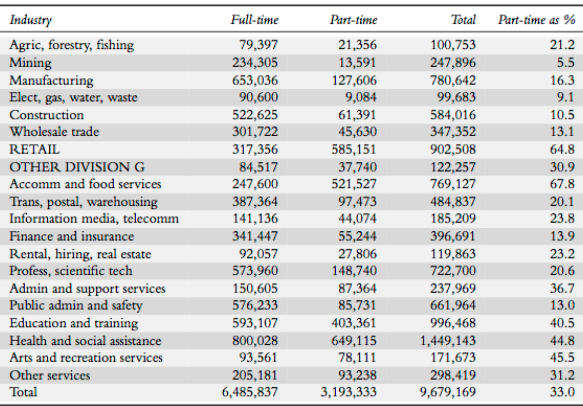

Source: Unpublished HILDA data. Population: Employees (excluding owner managers or incorporated enterprises) Source: Unpublished HILDA data. Population: Employees (excluding owner managers or incorporated enterprises)

# MS Word example I

ut Review Developer A H  $\begin{tabular}{|c|c|} \hline The cross \\ \hline \hline \hline \hline \multicolumn{1}{|c|}{A.a.} \\\hline \multicolumn{1}{|c|}{A.a.} \\\hline \multicolumn{1}{|c|}{\hline \multicolumn{1}{|c|}{\hline \multicolumn{1}{|c|}{\hline \multicolumn{1}{|c|}{\hline \multicolumn{1}{|c|}{\hline \multicolumn{1}{|c|}{\hline \multicolumn{1}{|c|}{\hline \multicolumn{1}{|c|}{\hline \multicolumn{1}{|c|}{\hline \multicolumn{1}{|c|}{\hline \multicolumn{1}{|c|}{\$ 

#### My report

 $\label{cor:main} \textsc{Loren}$  i<br/>psum dolor sit amet, consectetur adipisicing elit tempor incididunt ut labore et dolore magna aliqua. Ut quis no<br/>struat exercitation ullamco laboris nisi ut aliquip consequat. Duis a<br/>ute iru

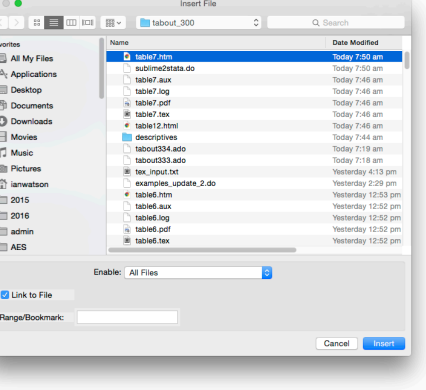

# MS Word example II

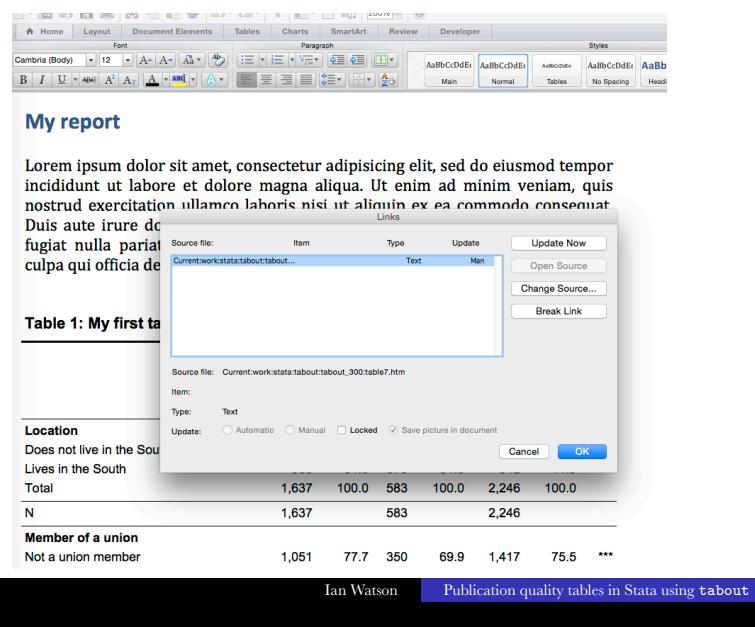

# MS Word example III

#### My report

Lorem ipsum dolor sit amet, consectetur adipisicing elit, sed do eiusmod tempor incididunt ut labore et dolore magna aliqua. Ut enim ad minim veniam, quis nostrud exercitation ullamco laboris nisi ut aliquip ex ea commodo

#### Table 1: My first table

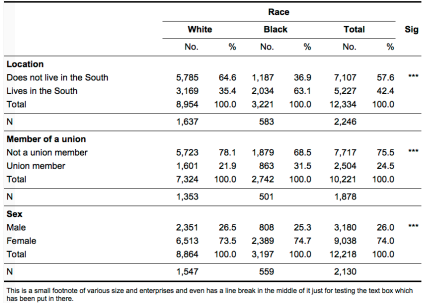

Lorem ipsum dolor sit amet, consectetur adipisicing elit, sed do eiusmod tempor<br>
incididunt ut labore et dolore magna aliqua. Ut enim ad minim veniam, quis<br>
nostrud exercitation ullamco laboris nisi ut aliquip ex ea commun

### How tabout fits in

- Reproducible research:
	- tabout *→* final version of table no further editing needed
	- lends itself to "chained files" concept
	- **new feature:** expanded file writing capacities
	- **new feature:** compiling and previewing tables
- Single source publishing:
	- tabout *→* various outputs eg. HTML, PDF, MS Word, MS Excel
	- **new feature:** native docx and xlsx file formats
	- **new feature:** configuration files for minimal effort for multiple outputs

### tabout design principles I

- Concept of panels: "horizontal" variable and many "vertical variables" - Tufte's principles
- Integration of diverse **Stata** commands under one hood: tabulate, summarize, various svy commands.
- Table should need no further editing: "camera ready" appearance.
- Building new table structures with judicious use of replace and append and various user-defined input (h1 h2 h3 etc)
- Flexibility increased with **new features**: topbody and botbody

Ian Watson

# tabout design principles II

Flexibility in layout: columns, rows, column blocks or rowblocks

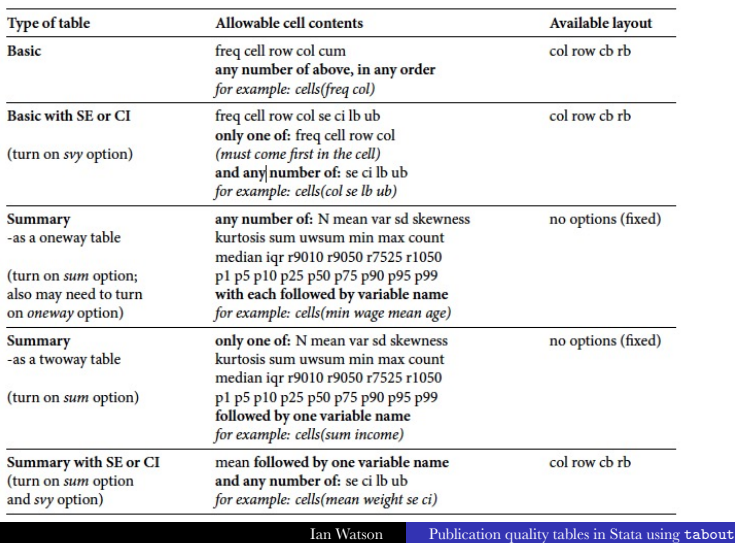

# tabout design principles III

- Trade-off between complexity and flexibility
	- large number of options, but no sub-options (**Stata** graphics counter-example)
	- inspiration of estout but also complexity of sub-options
	- thus preference for switches eg. the N family of switches: npos nlab nwt nnoc noffset'
	- only use switch if needed, otherwise default setting used
- **new feature:** configuration files:
	- remove clutter and reliance on memory
	- share with colleagues or learners

### tabout design principles IV

- Combines **Stata** and mata (**Stata** Version 9+)
- Programming advantages:
	- matrix processing & file writing more efficient
	- pointers for run-time user choices
	- structs for passing complex parameters
- User advantages:
	- **•** faster experience
	- flexibility: column dropping & adding
	- docx output (**Stata** Version 13+)
- Programming disadvantages:
	- frustrating inconsistencies in using two languages simultaneously
	- frustrating passing parameters back and forth between **Stata** and mata

Ian Watson Publication quality tables in

### tabout: new features I

- Long overdue user requests:
	- dropping columns eg Totals
	- plugging gaps eg. missing categories
- Enhanced output for non-ETEX users:
	- write to multiple sheets in Excel files using native xls/xlsx formats and place multiple tables on sheets
	- write to Word files in native docx format
	- improved HTML output including CSS (cascading style sheets) support
	- specify font sizes and font families for HTML, Word and Excel outputs

### tabout: new features II

- Configuration files
- Provision of table title and footnote options—no longer necessary to use topf and botf for simple material
- Makes it easier for novice ETFXusers
- Enhanced handling of table statistics (eg. chi2):
	- test statistics in columns or rows
	- choice of statistic and/or p-value
	- choice of p-values or stars
	- user-defined labels

# tabulate in practice

tab south race, col row

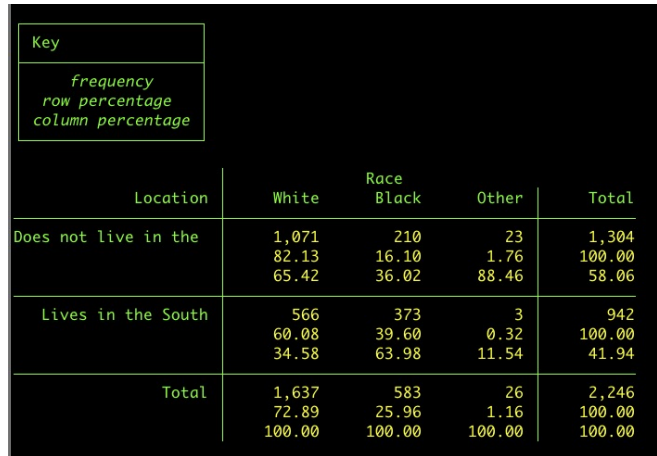

# tabout in practice I

tabout south union using table1.htm, c(freq col row) /// f(0c 1) style(htm) font(bold)

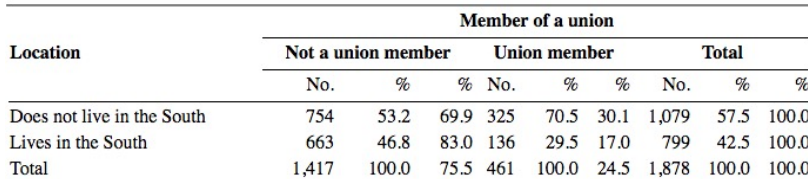

## tabout in practice II

tabout south union using table1.tex, c(freq col row) /// f(0c 1) style(tex) font(bold) twidth(14) body /// title(Table 1: My first table) /// fn(Some useful additional information)

#### Table 1: My first table

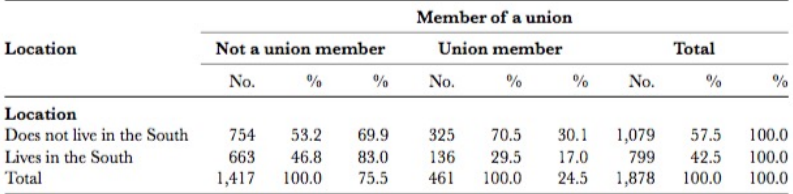

Some useful additional information

# **Stata** with survey data

**Stata** output for two separate tables:

```
svyset psuid [pweight=finalwgt], strata(stratid)
svy: tabulate diabetes race, row ci format(%7.3f)
svy: tabulate diabetes sex, row ci format(%7.3f)
```
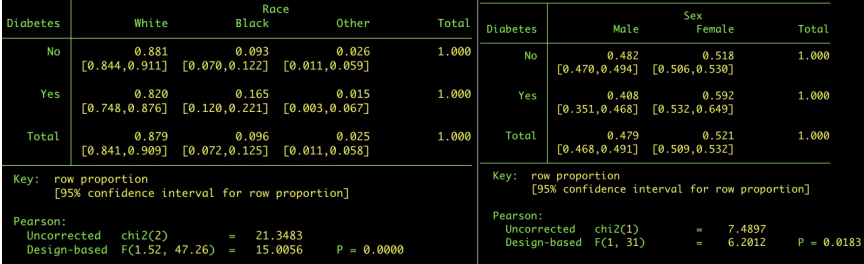

# tabout with survey data

tabout combines output into panels in a single table, removes unwanted column and includes sample size. Also sets font, adds title and footnote.

tabout race sex diabetes using table2.htm, c(row ci) svy f(3) /// style(htm) stats(chi2) body font(bold) npos(col) cisep(-) /// family(Arial) dropc(6) title(Table 2: My second table) /// fn(Some more useful information, perhaps about the sample design)

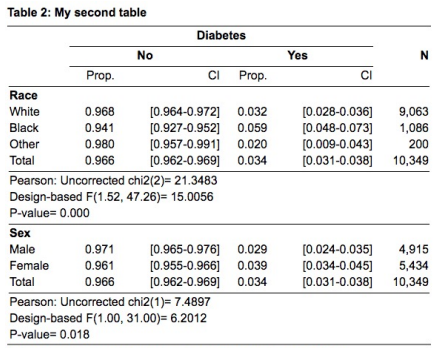

Some more useful information, perhaps about the sample design

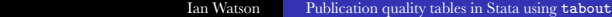

### tabout with configuration file I

tabout can remove the clutter and "memory load" for detailed options with new configuration option cfg.

tabout race sex diabetes using table2.htm, cfg(svytabs.txt) /// title(Table 2: My second table) fn(Some more useful information, /// perhaps about the sample design) ///

Configuration file (svytabs.txt) holds generic information:

c(row ci) svy f(3) style(htm) stats(chi2) body font(bold) npos(col) dropc(6) family(Arial) cisep(-)

and each table's syntax just addes the unique elements, eg. variable names and table title. Another cfg file (eg. appendix.txt) could hold options to produce more detailed information:

tabout race sex diabetes using appendix2.htm, /// cfg(svyapps.txt) /// title(Table 2A: Detailed breakdown of ...) /// fn(Other detailed information, required in an appendix)

# tabout with configuration file II

Also switch between different types of outputs:

tabout race sex diabetes using table2.tex, cfg(texsvy.txt) /// title(Table 2: My second table) fn(Some more useful information, /// perhaps about the sample design) ///

#### Configuration file (texsvy.txt) might hold:

c(row ci) svy f(3) style(tex) stats(chi2) body font(bold) dropc(6) cisep(-) twidth(12) fsize(11) stpos(col) ppos(only) plab(Sig) stars

#### Table 2: My second table

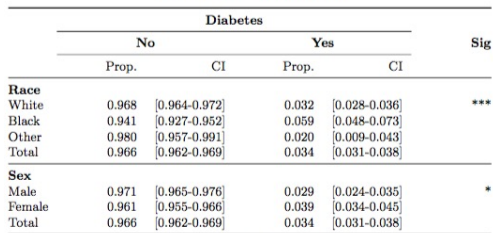

Some more useful information, perhaps about the sample design

# Extending tabout: three way tables I

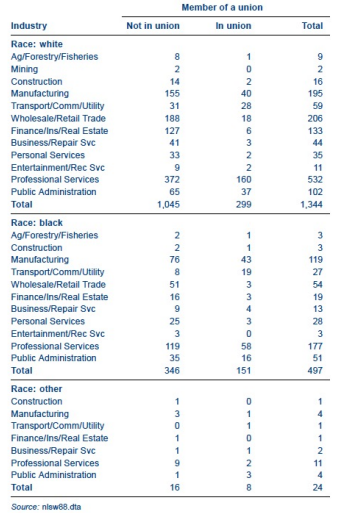

- Creative use of replace/append and other tabout options
- Exploiting some **Stata** programming tricks inside loops

# Extending tabout: three way tables I

- Some simple programming:
	- learn how to use macros; and
	- become familiar with **Stata's** levelsof command:

#### sysuse nlsw88, clear

```
* normal bys approach
bys race: tabulate industry union
* pseudo bys approach
levelsof race, local(levels)
foreach l of local levels {
    tabulate industry union if race == '1'}
```
### Extending tabout: three way tables I

Then, incorporate tabout features h1 h2 h3 and file options replace and append:

```
* setup macros for loops
levelsof race, local(levels)
local racelabels : value label race
local counter = 0
local filemethod = "replace"
local heading = ""
* begin looping through the values of the by category
foreach l of local levels {
    if `counter' > 0 {
        local filemethod = "append"
        local heading = <sup>11</sup>h1(nil) h2(nil)"</sup>
    }
    local vlabel : label `racelabels' `l'
   tabout industry union if race == `l' using "table.txt", `filemethod' ///
         `heading' h3("Race: `vlabel'") f(0c)
     local counter = `counter' + 1
}
                              Ian Watson Publication quality tables in Stata using tabout
```
### Future of tabout

- Version 3 currently being developed:
	- Most new features working
	- docx output under development
	- video tutorials also under development
	- beta version ready in next month or so with feedback sought
	- aim to have final version ready at end of 2016
- User requests and feedback?